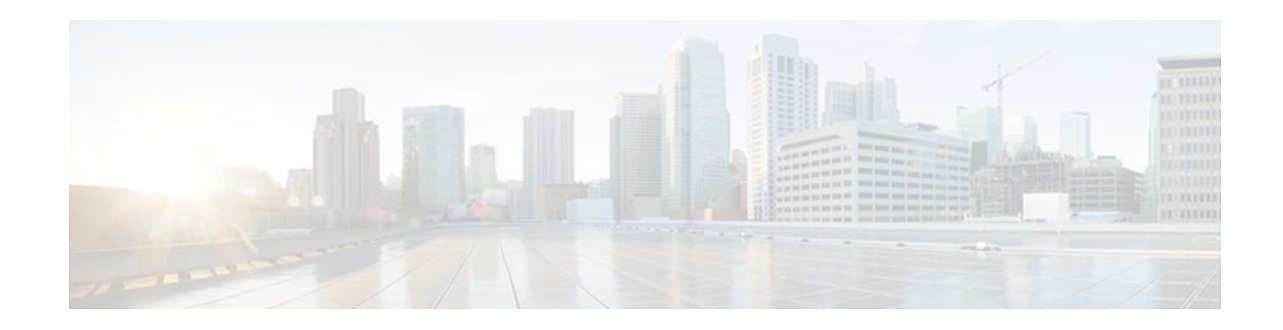

# **Granular Protocol Inspection**

#### **Last Updated: January 19, 2012**

The Granular Protocol Inspection feature adds flexibility to the Cisco IOS Firewall by allowing it to perform a higher degree of inspection of TCP and User Data Protocol (UDP) traffic for most RFC 1700 application types.

- Finding Feature Information, page 1
- Prerequisites for Granular Inspection Protocol, page 1
- [Restrictions for Granular Inspection Protocol,](#page-1-0) page 2
- [Information About Granular Protocol Inspection,](#page-1-0) page 2
- [How to Configure Granular Protocol Inspection](#page-2-0), page 3
- [Configuration Examples for Granular Protocol Inspection,](#page-5-0) page 6
- [Additional References,](#page-6-0) page 7
- [Feature Information for Granular Protocol Inspection](#page-7-0), page 8
- [Glossary,](#page-8-0) page 9

# **Finding Feature Information**

Your software release may not support all the features documented in this module. For the latest feature information and caveats, see the release notes for your platform and software release. To find information about the features documented in this module, and to see a list of the releases in which each feature is supported, see the Feature Information Table at the end of this document.

Use Cisco Feature Navigator to find information about platform support and Cisco software image support. To access Cisco Feature Navigator, go to [www.cisco.com/go/cfn.](http://www.cisco.com/go/cfn) An account on Cisco.com is not required.

# **Prerequisites for Granular Inspection Protocol**

- Cisco IOS Firewall software must be installed in your network.
- Access control lists (ACLs) must be applied to specified interfaces to enable the existing firewall software to function properly.

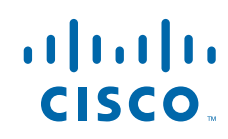

### <span id="page-1-0"></span>**Restrictions for Granular Inspection Protocol**

Port ranges cannot be specified directly in the **ip inspect name** command; use the port-to-application mapping (PAM) table.

### **Information About Granular Protocol Inspection**

- Cisco IOS Firewall, page 2
- Granular Protocol Inspection, page 2
- [Benefits,](#page-2-0) page 3

### **Cisco IOS Firewall**

The Cisco IOS Firewall is a security-specific option that provides inspection firewall functionality and intrusion detection for every network perimeter. By delivering state-of-the-art security features such as stateful, application-based filtering; dynamic per-user authentication and authorization; and URL filtering, the Cisco IOS Firewall adds greater depth and flexibility to existing Cisco IOS security solutions including authentication, encryption, and failover.

A firewall is a physical software or hardware barrier between one part of an internal network used to control access to and from external networks. This barrier is unique because it allows predefined traffic to pass through the firewall while being monitored for protocol anomalies. The difficult part is determining the criteria by which the packets are granted or denied access through the device.

As mentioned, a firewall blocks traffic and permits other types of traffic to traverse. Firewalls are not just access control lists (ACLs); rather, they are a stateful inspection application.

### **Granular Protocol Inspection**

The Cisco IOS Firewall performs inspections for TCP and UDP traffic. For example, TCP inspections include Telnet traffic (port 23, by default) as well as all other applications on TCP such as Hypertext Transfer Protocol (HTTP), e-mail, instant message (IM) chatter, and so on. Therefore, there is no easy way to inspect Telnet traffic alone and deny all other TCP traffic.

The Granular Protocol Inspection feature allows you to specify TCP or UDP ports using the PAM table. As a result, the Cisco IOS Firewall can restrict traffic inspections to specific applications, thereby permitting a higher degree of granularity in selecting which protocols are to be permitted and denied as shown in the figure below.

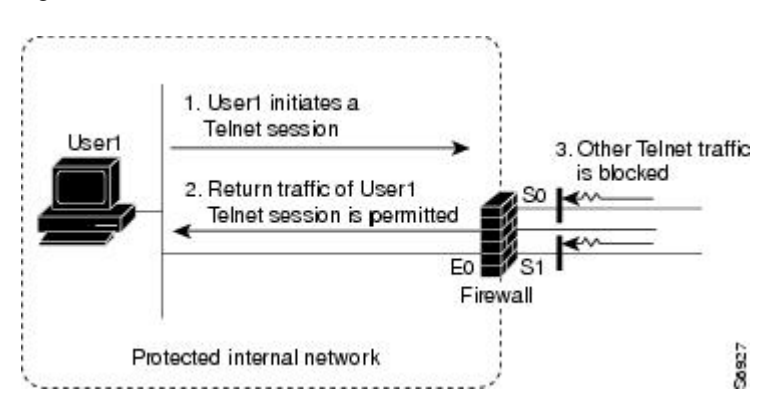

### <span id="page-2-0"></span>**Benefits**

- Greater flexibility by allowing more granularity in the selection of protocols to be inspected
- Ease of use by providing for group inspection of multiple ports into a single, user-defined application keyword
- Enhanced functionality with the addition of more well-known ports, user-defined applications, and user-defined port ranges
- Improved performance and reduced CPU load resulting from focused inspection selections

# **How to Configure Granular Protocol Inspection**

- Defining Applications, page 3
- [Setting Up Inspection Rules](#page-3-0), page 4
- [Verifying the Configuration](#page-4-0), page 5

### **Defining Applications**

Perform the following task to define your applications in the PAM table by using the **ip port-map** command.

#### **SUMMARY STEPS**

- **1. enable**
- **2. configure terminal**
- **3. ip port-map** *appl-name* **port** [**tcp** | **udp**] [*port\_num* | **from** *begin\_port\_num* **to** *end\_port\_num*] [**list** *aclnum*] [**description** *description\_string*]
- **4. exit**

#### **DETAILED STEPS**

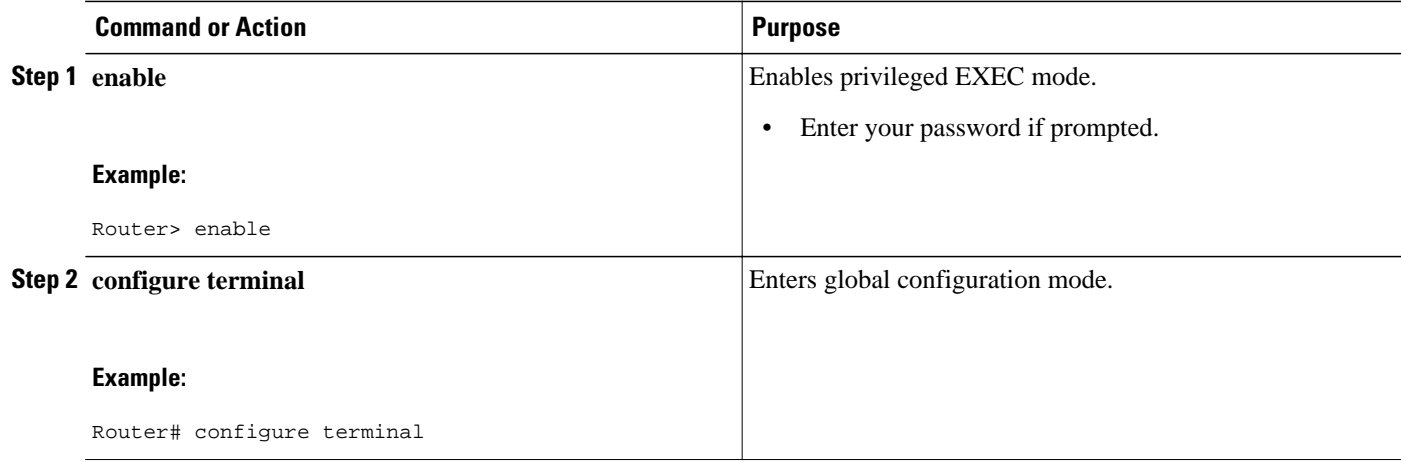

<span id="page-3-0"></span>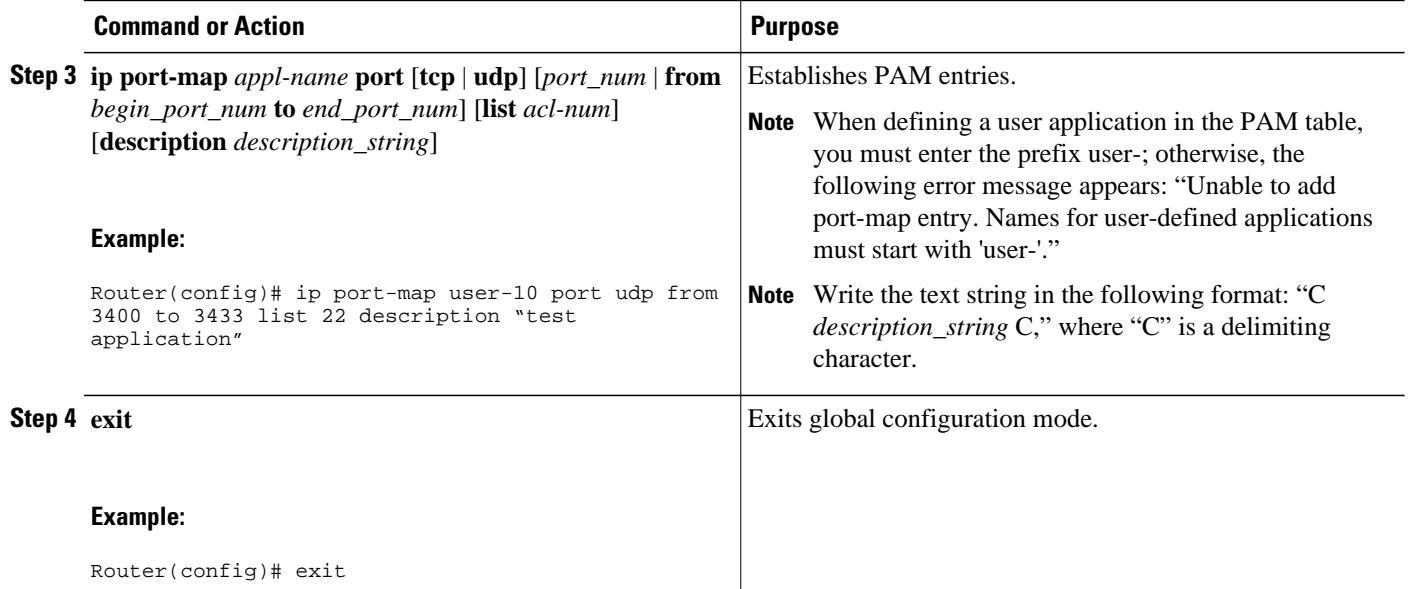

# **Setting Up Inspection Rules**

Perform the following task to set up your inspection rules by using the **ip inspect name** command.

#### **SUMMARY STEPS**

- **1. enable**
- **2. configure terminal**
- **3. ip inspect name** *inspection-name protocol* [**alert** {**on** | **off**}] [**audit-trail** {**on** | **off**}] [**timeout** *seconds*]
- **4. exit**

#### **DETAILED STEPS**

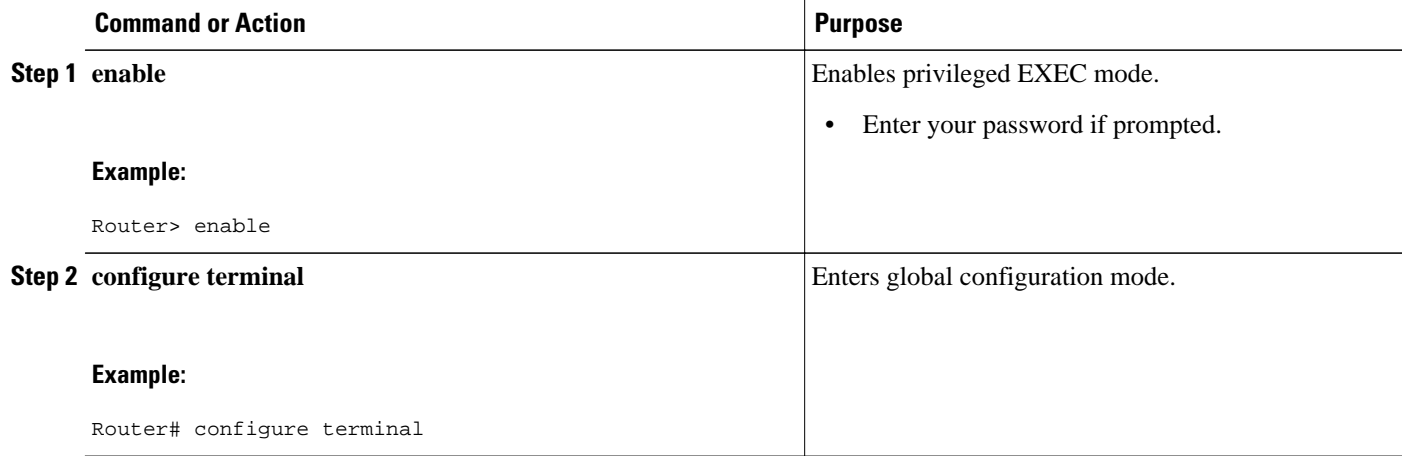

<span id="page-4-0"></span>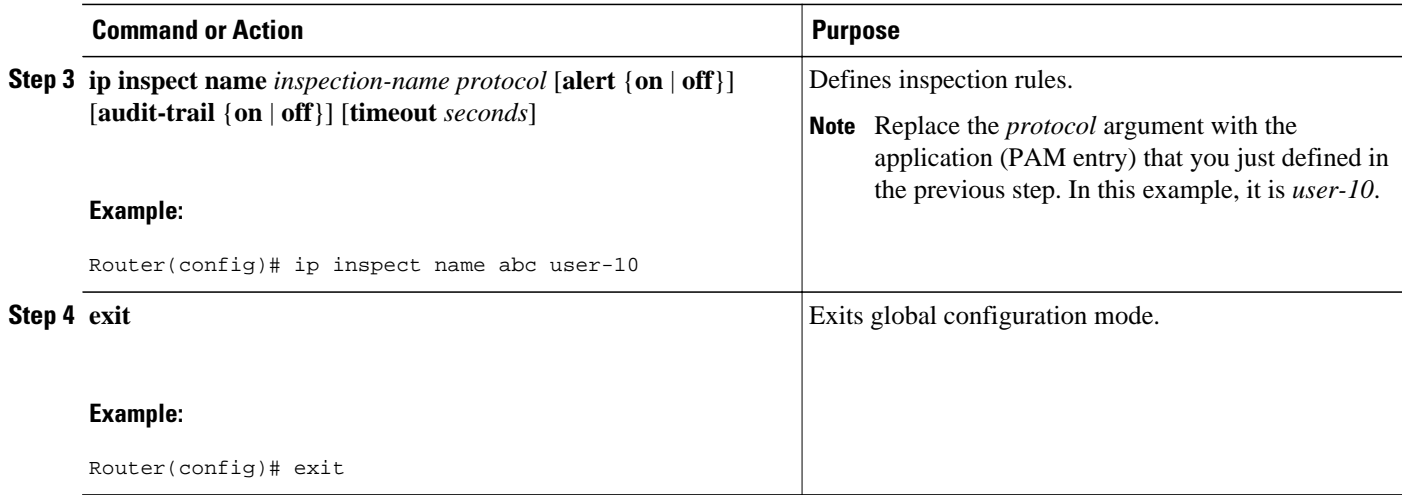

### **Verifying the Configuration**

Perform the following task to verify your applications and inspection rules.

#### **SUMMARY STEPS**

- **1. enable**
- **2. show ip port-map** [*appl-name* | **port** *port-num* [**detail**]]
- **3. exit**

#### **DETAILED STEPS**

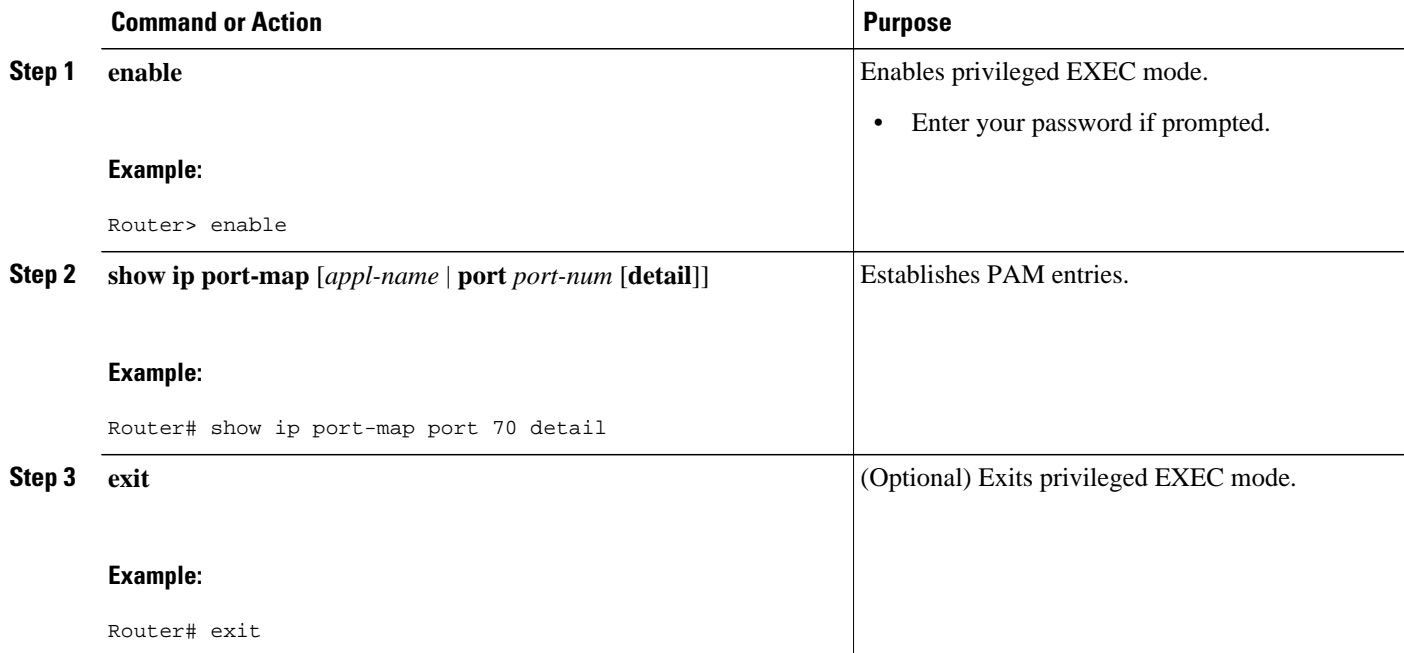

# <span id="page-5-0"></span>**Configuration Examples for Granular Protocol Inspection**

- Example Defining an Application for the PAM Table, page 6
- Example Setting Up an Inspection Rule, page 6
- [Example Verifying the Configuration,](#page-6-0) page 7

### **Example Defining an Application for the PAM Table**

In the following example from the **ip port-map** command, a user-defined application named user-10 is defined in the PAM table for five ports using the TCP protocol. Standard access list 77 is applied to define host-specific port mapping and "TEST STRING" is the description.

```
Router# configure terminal
Enter configuration commands, one per line. End with CNTL/Z.
Router(config)# ip port-map user-10 port tcp 4000 5000 6000 7000 8000 list 77 description 
"TEST STRING"
Router(config)# end
```
### **Example Setting Up an Inspection Rule**

The following example from the **ip inspect name** command, lists user-10 as an application with the description "TEST STRING."

```
Router# configure terminal
Enter configuration commands, one per line. End with CNTL/Z.
Router(config)# ip inspect name abc ?
              Bootstrap Protocol Client
 bootps Bootstrap Protocol Server<br>cisco-fna Cisco FNATIVE
              Cisco FNATIVE
   cisco-sys Cisco SYSMAINT
   cisco-tna Cisco TNATIVE
  cuseeme CUSeeMe Protocol<br>echo Echo port
               echo Echo port
  esmtp Extended SMTP<br>finger Finger
  finger Finger<br>fragment IP frag
               fragment IP fragment inspection
   ftp File Transfer Protocol
  gopher
   gtpv0 GPRS Tunneling Protocol Version 0
   gtpv1 GPRS Tunneling Protocol Version 1
  h323 H.323 Protocol (e.g, MS NetMeeting, Intel Video Phone)
   http HTTP Protocol
   icmp ICMP Protocol
   imap IMAP Protocol
   imap3 Interactive Mail Access Protocol 3
  kerberos Kerberos<br>1dap Lightwei
              Lightweight Directory Access Protocol
  netbios-dgm NETBIOS Datagram Service
             Microsoft NetShow Protocol
  nntp Network News Transport Protocol
  parameter Specify inspection parameters
 pop3 POP3 Protocol
 pwdgen Password Generator Protocol
 rcmd R commands (r-exec, r-login, r-sh)
 realaudio Real Audio Protocol
  rpc     Remote Prodedure Call Protocol<br>
rtsp     Real Time Streaming Protocol
              Real Time Streaming Protocol
   secure-http Secure Hypertext Transfer Protocol
  sip SIP Protocol<br>skinny Skinny Client
              Skinny Client Control Protocol
   smtp Simple Mail Transfer Protocol
  snmp Simple Network Management Protocol
```
<span id="page-6-0"></span>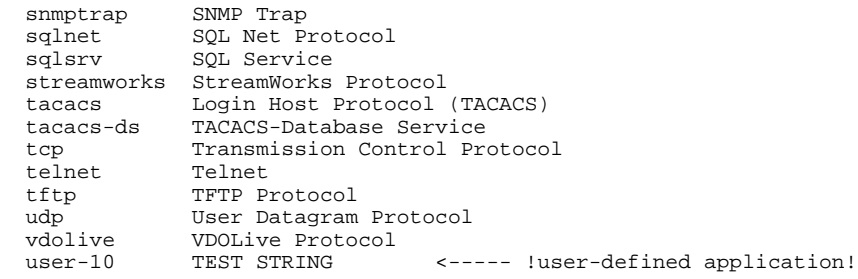

In the following example from the **ip inspect name** command, an inspection rule is established for user-10:

```
Router# configure terminal
Enter configuration commands, one per line. End with CNTL/Z.
Router(config)# ip inspect name abc user-10 
Router(config)# end
```
### **Example Verifying the Configuration**

The following example verifies your port-map configuration:

```
Router# show running-config
```

```
|
include port-map
ip port-map user-10 port tcp 4000 5000 6000 7000 8000 list 77 description "TEST STRING"
```
The following example verifies your inspection rule configuration:

Router# **show running-config** | **include inspect** ip inspect name abc user-10

The following example displays information about the user-defined application called user-10.

Router# **show ip port-map user-10**

tcp port 4000...8000 in list 77 user defined

The following example displays detailed information about the user-defined application called user-10.

```
Router# show ip port-map user-10 detail
IP port-map entry for application 'user-10':
                                  list 77 "TEST STRING" vser defined
```
### **Additional References**

**Related Documents**

**Related Topic Document Title** 

Cisco IOS commands [Cisco IOS Master Commands List, All Releases](http://www.cisco.com/en/US/docs/ios/mcl/allreleasemcl/all_book.html)

<span id="page-7-0"></span>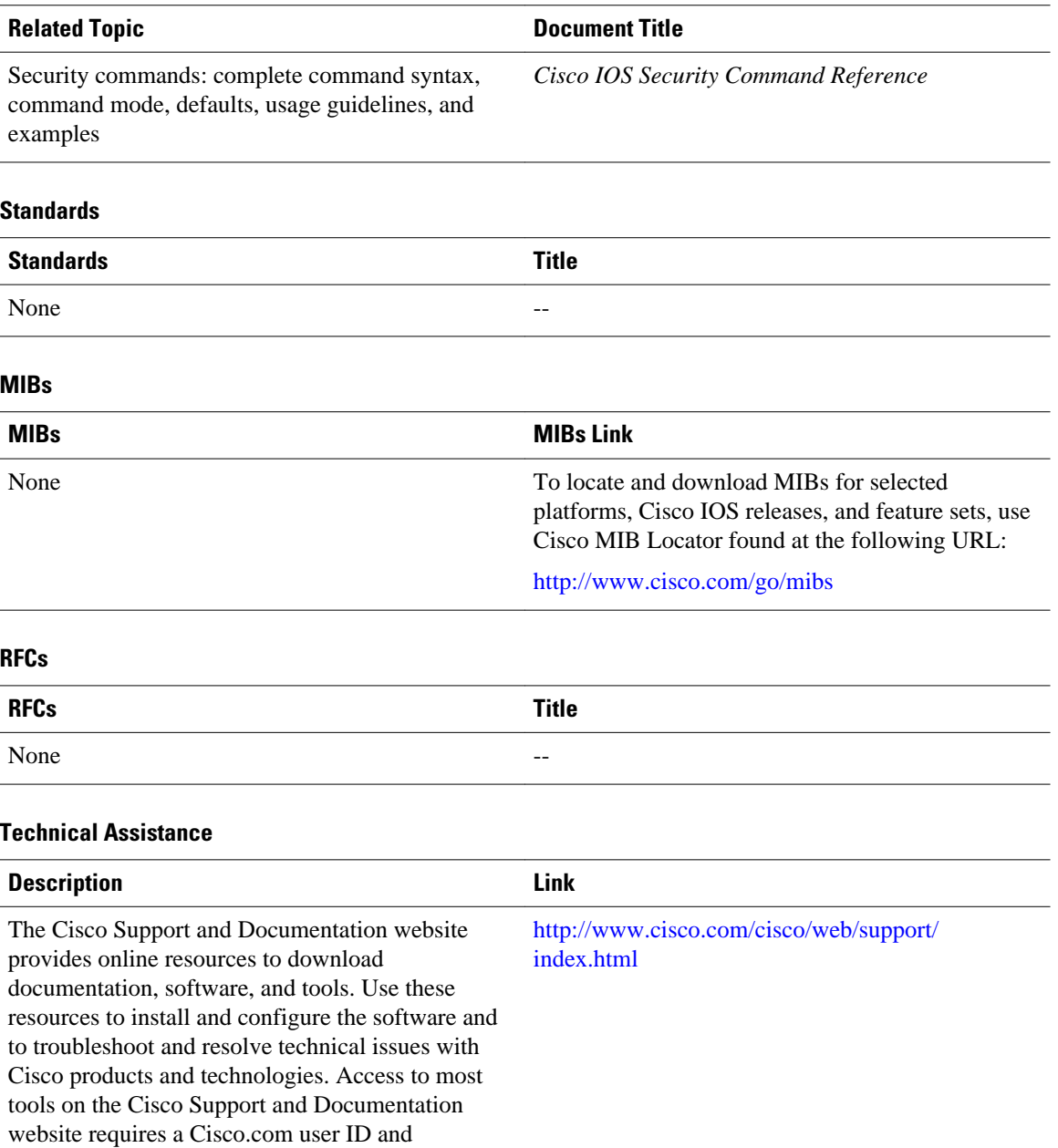

# **Feature Information for Granular Protocol Inspection**

password.

The following table provides release information about the feature or features described in this module. This table lists only the software release that introduced support for a given feature in a given software release train. Unless noted otherwise, subsequent releases of that software release train also support that feature.

Use Cisco Feature Navigator to find information about platform support and Cisco software image support. To access Cisco Feature Navigator, go to [www.cisco.com/go/cfn.](http://www.cisco.com/go/cfn) An account on Cisco.com is not required.

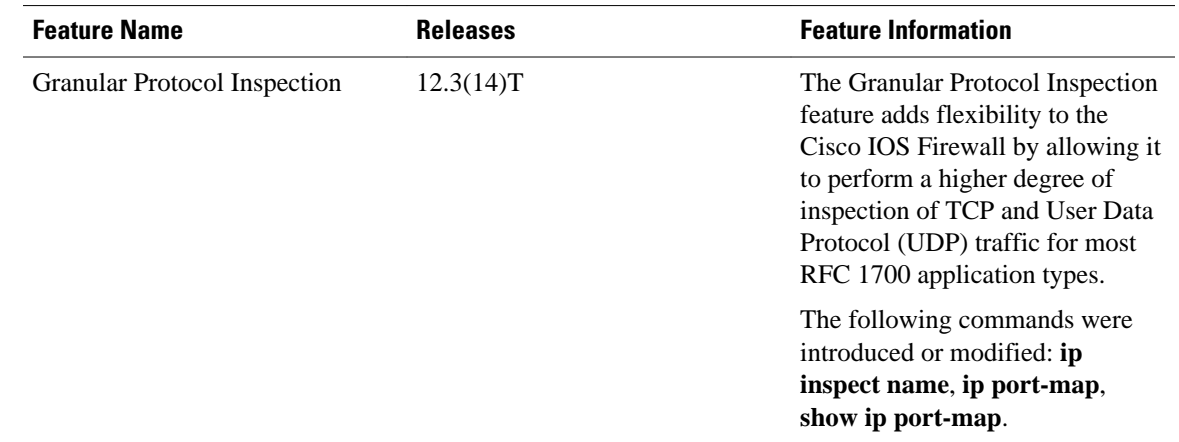

#### <span id="page-8-0"></span>*Table 1 Feature Information for Granular Protocol Inspection*

# **Glossary**

**firewall** --A router or access server, or several routers or access servers, designated as a buffer between any connected public networks and a private network. A firewall router uses access lists and other methods to ensure the security of the private network.

granular--Degree of componentization. Small, fine-grained components provide greater flexibility in assembling the right combination of functionality, but can be difficult to manage.

**inspection rule** --A rule that specifies what IP traffic (which application-layer protocols) will be inspected by CBAC at an interface.

**PAM** --port-to-application mapping. A flexible, per-application port mapping capability that allows the Cisco IOS Firewall to support applications running on nonstandard ports. This feature allows network administrators to customize access control for specific applications and services, in order to meet their distinct network needs.

**traffic inspection** --A way that CBAC inspects traffic that travels through the firewall to discover and manage state information for TCP and UDP sessions. This state information is used to create temporary openings in the firewall's access lists to allow return traffic and additional data connections for permissible sessions (sessions that originated from within the protected internal network).

**UDP** --User Data Protocol. A connectionless service--there are no actual sessions, so the software approximates sessions by examining the information in the packet and determining if the packet is similar to other UDP packets (for example, similar source/destination addresses and port numbers) and if the packet was detected soon after another similar UDP packet. "Soon" means within the configurable UDP idle timeout period.

Cisco and the Cisco logo are trademarks or registered trademarks of Cisco and/or its affiliates in the U.S. and other countries. To view a list of Cisco trademarks, go to this URL: [www.cisco.com/go/trademarks.](http://www.cisco.com/go/trademarks) Third-party trademarks mentioned are the property of their respective owners. The use of the word partner does not imply a partnership relationship between Cisco and any other company. (1110R)

Any Internet Protocol (IP) addresses and phone numbers used in this document are not intended to be actual addresses and phone numbers. Any examples, command display output, network topology diagrams, and other figures included in the document are shown for illustrative purposes only. Any use of actual IP addresses or phone numbers in illustrative content is unintentional and coincidental.

© 2012 Cisco Systems, Inc. All rights reserved.